# Telefon-Designer - Fehlermeldung bei Kommunikationsfehlern Ī

### Inhalt

[Einführung](#page-0-0) **[Voraussetzungen](#page-0-1)** [Anforderungen](#page-0-2) [Verwendete Komponenten](#page-0-3) [Konventionen](#page-1-0) [Problem](#page-1-1) [Lösung](#page-1-2) [Zugehörige Informationen](#page-3-0)

## <span id="page-0-0"></span>**Einführung**

Der Telefon-Designer ist ein kostenloses Cisco Unified Communications-Widget für Cisco Unified IP-Telefone, das eine neue Stufe der Personalisierung für die Geschäftskommunikation im Büro ermöglicht. Mit nur wenigen Mausklicks können Sie die Anzeige des Cisco Unified IP-Telefons mit dem gewünschten Hintergrundbild schnell anpassen und Klingeltöne in eine bevorzugte Melodie umwandeln.

In diesem Dokument wird beschrieben, wie die Fehlermeldung A communication failure detected (Ein Kommunikationsfehler ist aufgetreten) behoben wird. Diese Meldung wird beim Versuch erhalten, sich in der Cisco Phone Designer-Anwendung anzumelden.

## <span id="page-0-1"></span>**Voraussetzungen**

#### <span id="page-0-2"></span>Anforderungen

Es gibt keine spezifischen Anforderungen für dieses Dokument.

#### <span id="page-0-3"></span>Verwendete Komponenten

Die Informationen in diesem Dokument basierend auf folgenden Software- und Hardware-Versionen:

- Cisco Unified Communications Manager 8.6
- Cisco IP-Telefon 7965 mit SCCP45.9-2-1S-Firmware
- PhoneDesigner Setup713SR2, installiert auf einem Windows XP-Computer

Die Informationen in diesem Dokument beziehen sich auf Geräte in einer speziell eingerichteten Testumgebung. Alle Geräte, die in diesem Dokument benutzt wurden, begannen mit einer

gelöschten (Nichterfüllungs) Konfiguration. Wenn Ihr Netz Live ist, überprüfen Sie, ob Sie die mögliche Auswirkung jedes möglichen Befehls verstehen.

#### <span id="page-1-0"></span>Konventionen

Weitere Informationen zu Dokumentkonventionen finden Sie unter [Cisco Technical Tips](/c/de_de/support/docs/dial-access/asynchronous-connections/17016-techtip-conventions.html) [Conventions \(Technische Tipps von Cisco zu Konventionen\).](/c/de_de/support/docs/dial-access/asynchronous-connections/17016-techtip-conventions.html)

### <span id="page-1-1"></span>Problem

Wenn ein Benutzer versucht, sich in der Anwendung Telefon-Designer anzumelden, wird folgende Fehlermeldung angezeigt:

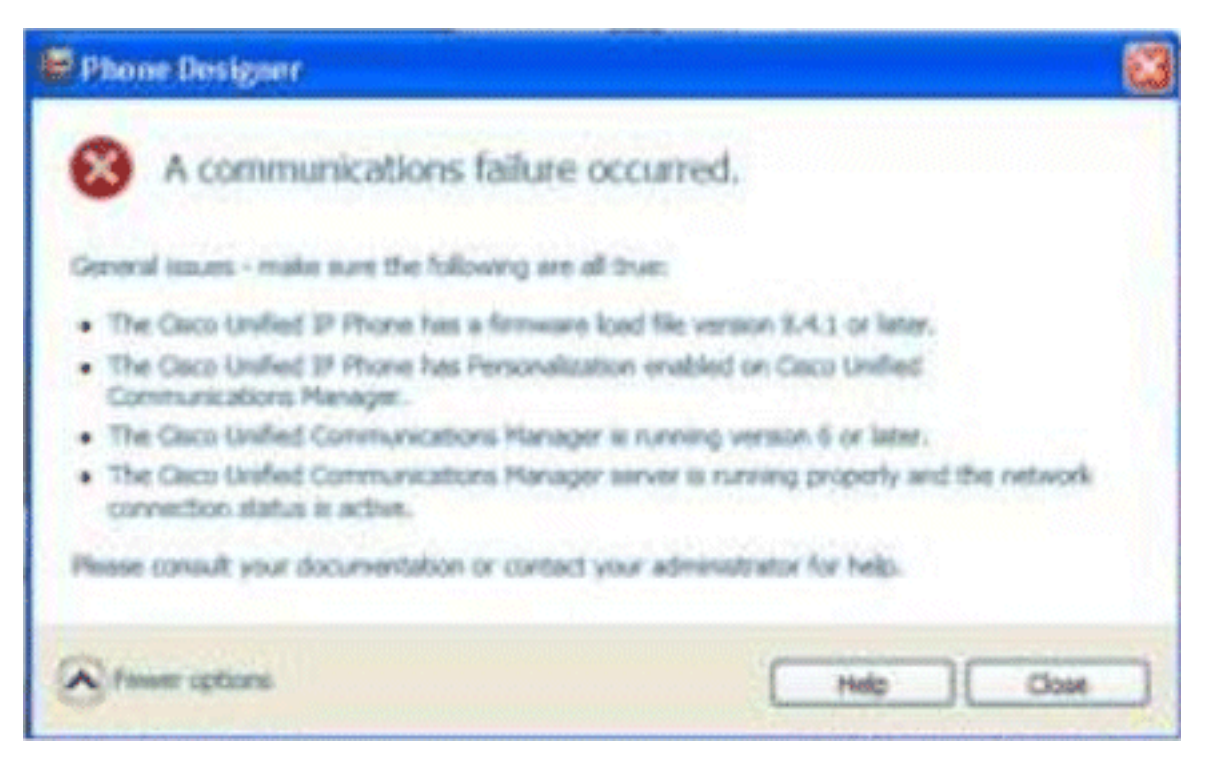

## <span id="page-1-2"></span>**Lösung**

Gehen Sie wie folgt vor, um dieses Problem zu beheben:

- 1. Uberprüfen Sie, ob das Cisco Unified IP-Telefon beim Cisco Unified Communications Manager-Server registriert ist.
- 2. Überprüfen Sie, ob das Cisco Unified IP-Telefon beim Benutzerkonto auf dem Cisco Unified Communications Manager-Server registriert ist:Gehen Sie zu Benutzerverwaltung > Endbenutzer, klicken Sie auf Neu hinzufügen, geben Sie Benutzer-ID, Kennwort und Nachname ein. Klicken Sie auf Speichern.Klicken Sie auf Device Association (Gerätezuordnung), und ordnen Sie das Telefon dieser Benutzer-ID zu.
- 3. Gehen Sie zu **System > Enterprise Parameters**, und aktivieren Sie Telefonanpassung.

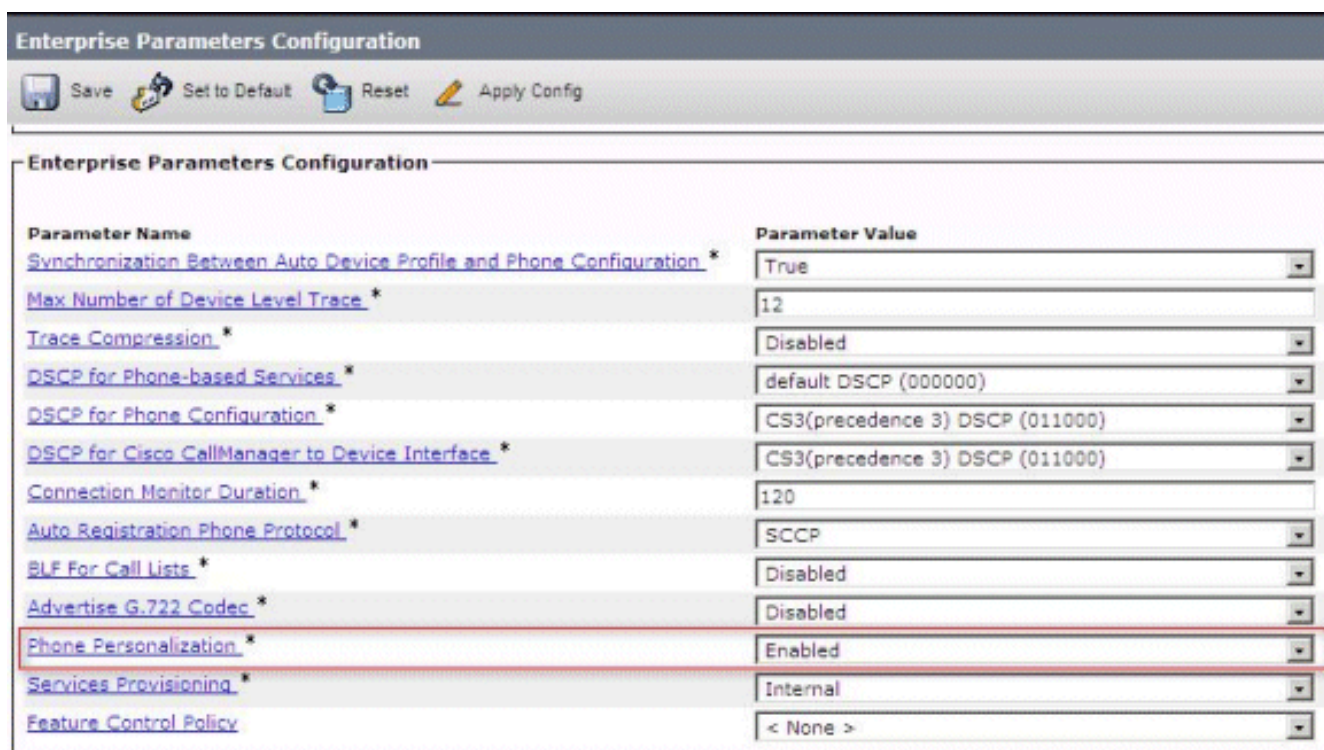

- Überprüfen Sie, ob die URL-Einstellung für die Authentifizierung auf den Publisher-Server 4. von Cisco Unified Communications Manager verweist.So rufen Sie die Authentifizierungs-URL ab:Gehen Sie zu System > Enterprise Parameters in Cisco Unified CM Administration.Blättern Sie nach unten zum Feld URL-Authentifizierung im Abschnitt Telefon-URL-Parameter.
- 5. Gehen Sie auf dem IP-Telefon zu **Settings > Device Config > HTTP Config > Auth URL** (dies ist http://ip.address.of.publisher:8080/ccmcip/authenticate.jsp), und stellen Sie sicher, dass es mit dem Wert in Schritt 4 der CUCM-Enterprise-Parameter übereinstimmt.
- 6. Gehen Sie auf dem IP-Telefon zu Einstellungen > Device Config > UI Config, und stellen Sie sicher, dass Personalization=Enabled ausgewählt ist.
- 7. Stellen Sie sicher, dass die zuvor genannten Parameter während der Anmeldung verwendet werden:Benutzername: username (Benutzername): Dieser muss dem Fall CUCM/User entsprechen.Kennwort: Ordnen Sie das Kennwort dem Benutzer in CUCM zu.CCMCIP-Service: <IP-Adresse des CUCM-

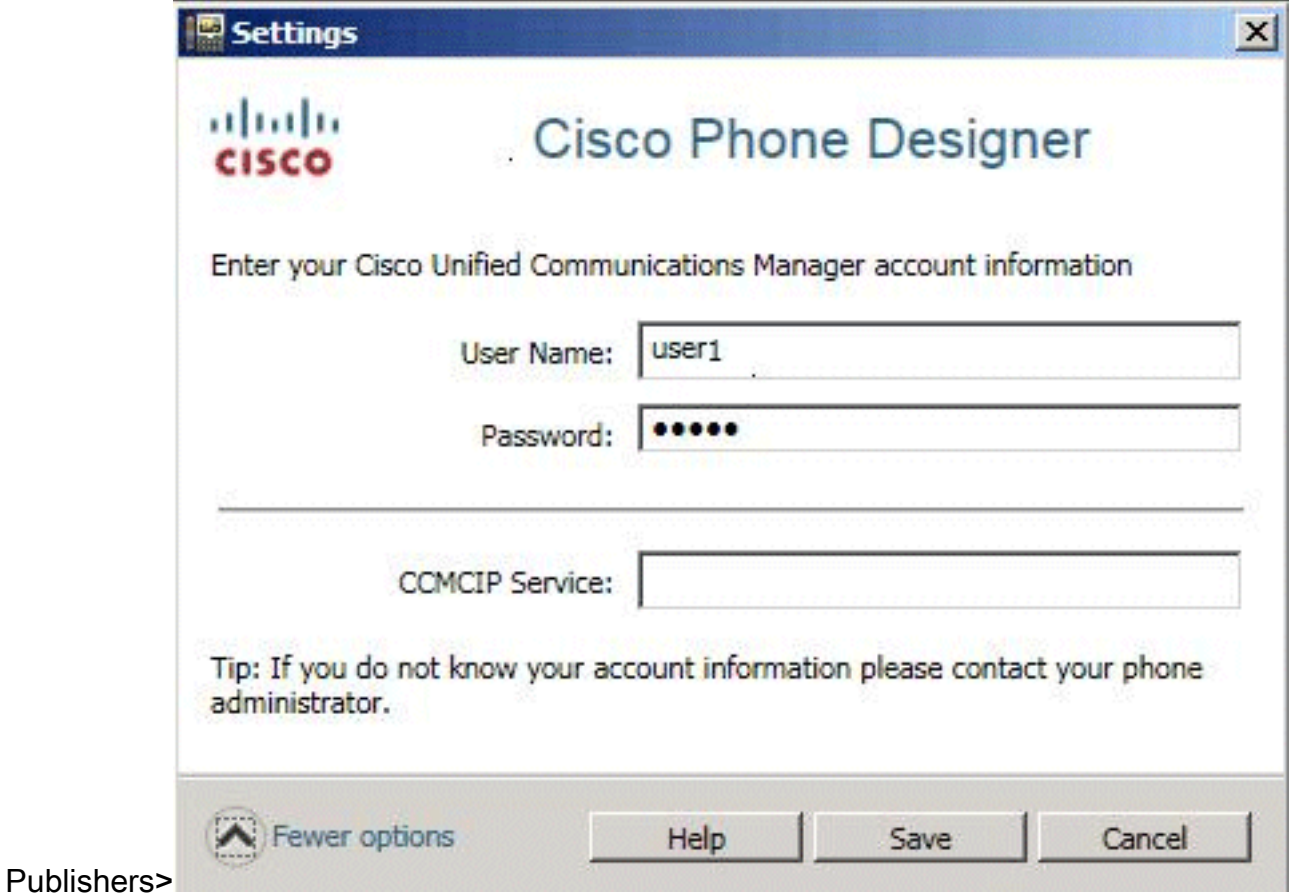

# <span id="page-3-0"></span>Zugehörige Informationen

- [Unterstützung von Sprachtechnologie](//www.cisco.com/cisco/web/psa/default.html?mode=tech&level0=268436015&referring_site=bodynav)
- [Produkt-Support für Sprach- und Unified Communications](//www.cisco.com/cisco/web/psa/default.html?mode=prod&level0=278875240&referring_site=bodynav)
- [Fehlerbehebung bei Cisco IP-Telefonie](http://www.amazon.com/exec/obidos/tg/detail/-/1587050757/002-2852372-2325602?referring_site=bodynav)
- [Technischer Support und Dokumentation für Cisco Systeme](//www.cisco.com/cisco/web/support/index.html?referring_site=bodynav)